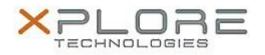

# Xplore Technologies Software Release Note

| Name                             | Wacom Pen                   |
|----------------------------------|-----------------------------|
| File Name                        | Wacom_Pen_7.3.3-10.zip      |
| Release Date                     | September 13, 2016          |
| This Version                     | 7.3.3-10                    |
| Replaces<br>Version              |                             |
| Intended Users                   | C5m and F5m users           |
| Intended<br>Product              | C5m and F5m Tablet PCs ONLY |
| File Size                        | 14 MB                       |
| Supported<br>Operating<br>System | Windows 8.1, Windows 10     |
| Fixes in this Release            |                             |

• N/A

## What's New In This Release

• New simplified interface

### Known Issues and Limitations

• N/A

Installation and Configuration Instructions

#### To install Wacom Pen 7.3.3-10, perform the following steps:

- 1. Download the update and save to the directory location of your choice.
- 2. Unzip the file to a location on your local drive.
- 3. Double-click the installer (setup.exe) and follow the prompts.

#### Licensing

Refer to your applicable end-user licensing agreement for usage terms.